## **Adressbereich verschieben**

Über die Schaltfläche: WEITERE - ADRESSBEREICH VERSCHIEBEN können Sie Ihre Adressen umstrukturieren, indem Sie z. B. alle Adressen mit einem bestimmten Statuseintrag, auch in unterschiedlichen Nummernkreisen, zusammenfassen oder beim Verschieben der Interessenten in den Nummernkreis der Kunden gleichzeitig deren Status berichtigen.

**Info:** ⋒

Alternativ können Adressen auch importiert werden. Informationen dazu entnehmen Sie bitte dem [Kapitel "Adressen importieren".](https://hilfe.microtech.de/go/x_Schaltflchen_der_Adressmaske_Schnittstellen_AdressenImportieren)

Der Menüeintrag startet einen Assistenten, der Sie bei der Verschiebung unterstützt. Die einzelnen Funktionen und Optionen erläutern wir anhand der jeweiligen Masken.

Nachdem Sie die Begrüßungs- und Einleitungsmaske bestätigt haben, erreichen Sie die Bereichsauswahl.

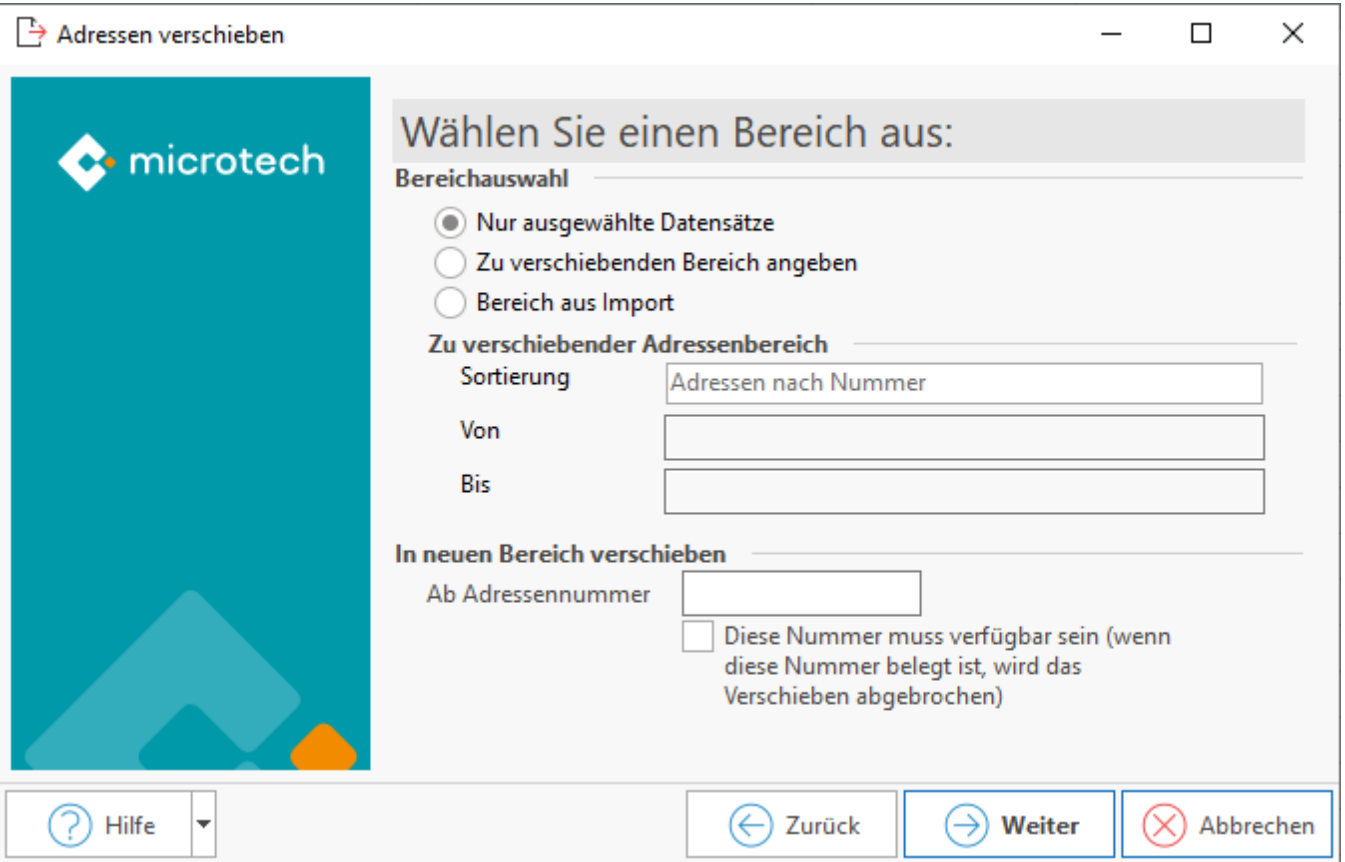

In dieser Maske definieren Sie, welcher Adressbereich verschoben werden soll. Zwei Möglichkeiten stehen hierbei zur Auswahl. Entweder geben Sie an, dass ausschließlich ausgewählte (selektierte) Datensätze verschoben werden sollen oder Sie legen die Sortierreihenfolge der Adressen fest und geben den Anfangs- und Startwert ein. Bei der Eingabe des Start- und Endwerts können Sie durch einen Mausklick auf das Lupensymbol die Suchfunktion zur Unterstützung heranziehen.

Bevor Sie die Maske bestätigen, ist natürlich noch festzulegen, in welchen Adressbereich die Datensätze verschoben werden sollen. Hierzu ist die erste Adressnummer des gewählten Adressbereichs in das dafür vorgesehene Datenfeld einzutragen. Die Verschiebung kann ausschließlich anhand des Primärschlüssels, also der Adressnummer erfolgen. Eine andere Festlegung des Startwerts ist nicht möglich.

Durch Betätigung der Schaltfläche: WEITER gelangen Sie in die nächste Maske des Assistenten, in der einige Optionen festzulegen sind. Die Aktivierung erfolgt durch Anklicken der jeweiligen Checkbox, wodurch die Option durch ein Häkchen als aktiv dargestellt wird.

- Neuen Status vergeben: Hierdurch erhält die Adresse einen neuen Statuseintrag. Die gespeicherten Vorgaben können Sie aus der zugehörigen Listbox auswählen.
- Automatischen Kontakt erzeugen (wie in Parametern hinterlegt): Beim Verschieben wird für diesen Adresssatz ein neuer Eintrag in der Kontaktverwaltung generiert. Voraussetzung ist die entsprechende Einstellung unter PARAMETER – ADRESSEN – STATUS. Für jeden an dieser Stelle vorhandenen Statuseintrag werden die Einstellungen separat vorgenommen. In welcher Form der Kontakteintrag generiert wird, ist also vom Status des Adresssatzes abhängig.
- Automatische Wiedervorlage erzeugen (wie in Parametern hinterlegt): Beim Verschieben wird für diesen Adresssatz automatisch ein neuer Eintrag in der Wiedervorlagenverwaltung generiert. Voraussetzung ist die entsprechende Einstellung unter PARAMETER – ADRESSEN – STATUS. Für jeden an dieser Stelle vorhandenen Statuseintrag werden die Einstellungen separat vorgenommen. In welcher Form die Wiedervorlage generiert wird, ist also vom Status des Adresssatzes abhängig.
- Alte Adressnummer speichern in Selektion: Hiermit lässt sich die bisherige Adressnummer des Datensatzes in eines der Selektionsfelder übertragen. Die gewünschte Selektion muss vorher allerdings erst im Datenbankmanager aktiviert werden (siehe Adressdaten – Selektionen), damit Sie sie aus der Listbox auswählen können.
- Alten Adresssatz mit reservierter Adressnummer stehen lassen: Soll die Verschiebung der Datensätze nur temporär erfolgen und Sie möchten die Einträge möglicherweise zu einem späteren Zeitpunkt wieder an ihre ursprüngliche Adressnummer transferieren, können Sie durch aktivieren dieser Option die bestehende Adressnummer erhalten. Zusätzlich wird sie mit einem "Reserviert" Eintrag versehen und dadurch entsprechend gekennzeichnet.
- Auswahl enthält Händleradressen: Diese Option gibt an, dass der zu verschiebende Adressbereich auch Händleradressen beinhaltet, die Kundenadressen zugeordnet sind (siehe Adressdaten "Gesperrt/Händler/Euro"). Die Option berücksichtigt dies und ändert die entsprechenden Händlerzuweisungen ebenfalls.
- Alte automatische Wiedervorlage löschen: Eventuell vorhandene automatische Wiedervorlagen für diese Adresse werden hiermit beim Verschieben der Datensätze gelöscht.
- Adressnummern wurden auf Überschneidung geprüft:Mit dieser Option geben Sie an, dass Sie die Adressnummernbereiche auf Überschneidung geprüft haben. Möchten Sie beispielsweise den Adressbereich 10000 bis 20000 verschieben und geben als neuen Startwert 15000 ein, kann die Verschiebung nicht ordnungsgemäß erfolgen. Aktivieren Sie diese Option nicht, erfolgt vor dem Verschieben eine erneute Abfrage nach der Prüfung auf Überschneidung.
- Es ist eine aktuelle Datensicherung durchgeführt worden: Nur wenn auch diese Checkbox aktiviert wurde, wird die Schaltfläche "Weiter" verfügbar, mit der Sie in die letzte Maske dieses Assistenten gelangen.

Die Anzahl der ausgewählten Adressen wird hierin nochmals angezeigt und es erfolgt der Sicherheitshinweis, dass die Verschiebung nicht rückgängig gemacht werden kann. Die Schaltfläche "Weiter" ist erst aktivierbar, wenn Sie die Checkbox "Ja, die Daten wirklich verschieben" angehakt haben. Es erfolgt ein weiterer Sicherheitshinweis, dass Sie eine Datensicherung durchführen müssen, um die Verschiebung ungeschehen machen zu können.

Erst danach gelangen Sie in die Zusammenfassung, wo mit der Schaltfläche: FERTIGSTELLEN die Verschiebung durchgeführt wird.

## **Weitere Themen**

- [Adressen verschieben Datum in Selektionsfeld speichern](https://hilfe.microtech.de/display/PROG/Adressen+verschieben+-+Datum+in+Selektionsfeld+speichern)
- [Adressen zusammenführen](https://hilfe.microtech.de/pages/viewpage.action?pageId=11733451)
- [Adressen verschieben mittels importieren](https://hilfe.microtech.de/display/PROG/Adressen+verschieben+mittels+importieren)